# How To Pay Your Rent Online

## **LOGIN**

**1**

#### **Welcome to Big Sky Apartments**

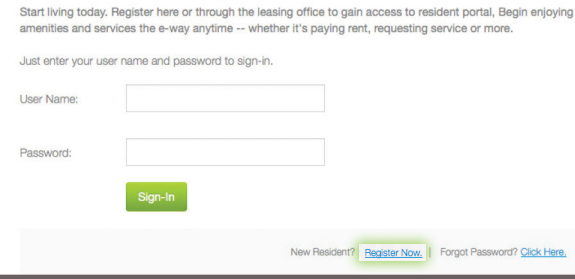

#### **Access the login page by visiting:**

- www.foundcom.org
- Housing tab > View "Our Austin Communities"
- Scroll down > Find Buckingham Place > Click "More Details"
- Scroll down to find the link:
- "PAY YOUR RENT QUICKLY & EASILY ONLINE"
- Begin steps 1 6 from this flyer.

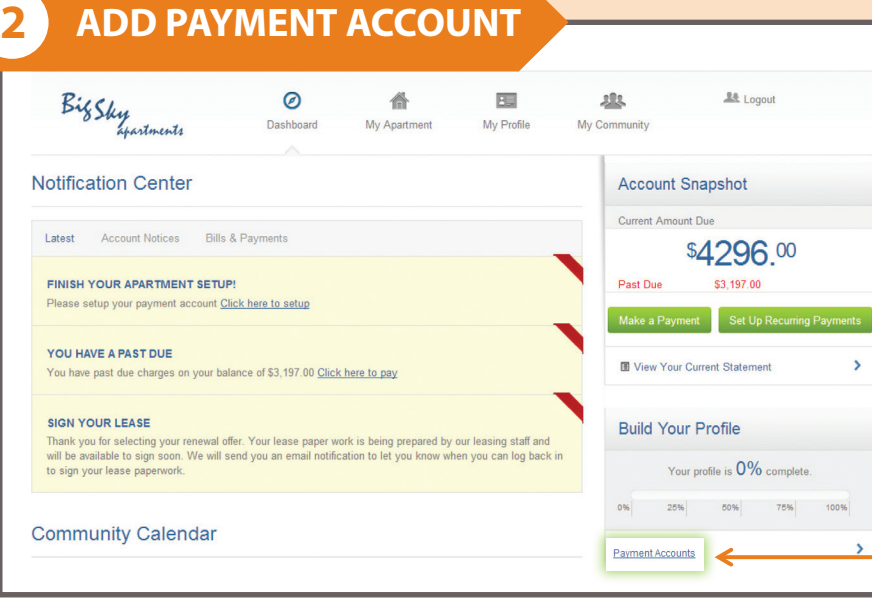

#### **Add your payment account by clicking "Payment Accounts"**

From the Dashboard you can:

View notifications, check out the community calendar, submit service requests, make payments and more!

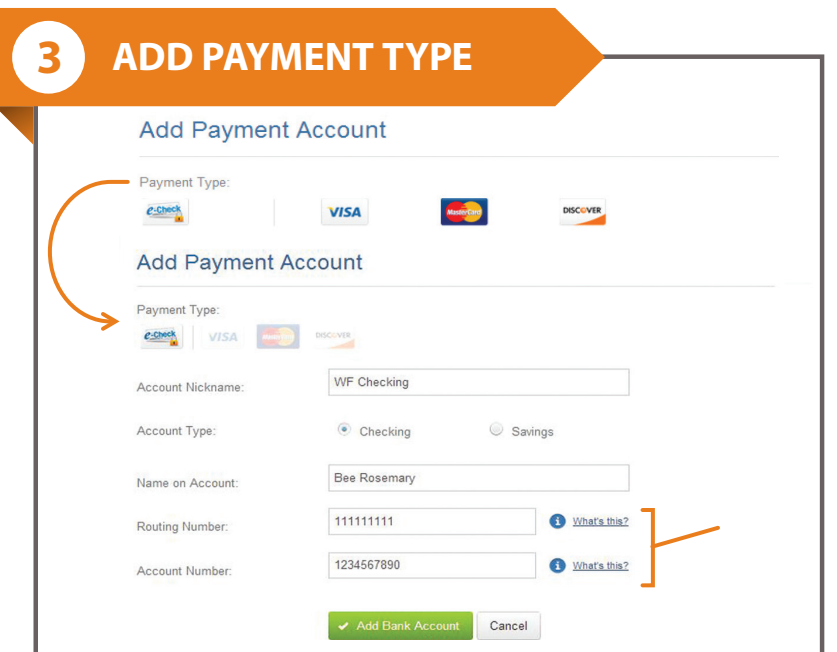

**Select the payment type and enter your account information. Be sure to enter your information correctly to avoid returns.**

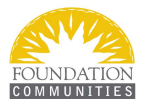

### **SET UP RECURRING PAYMENTS**

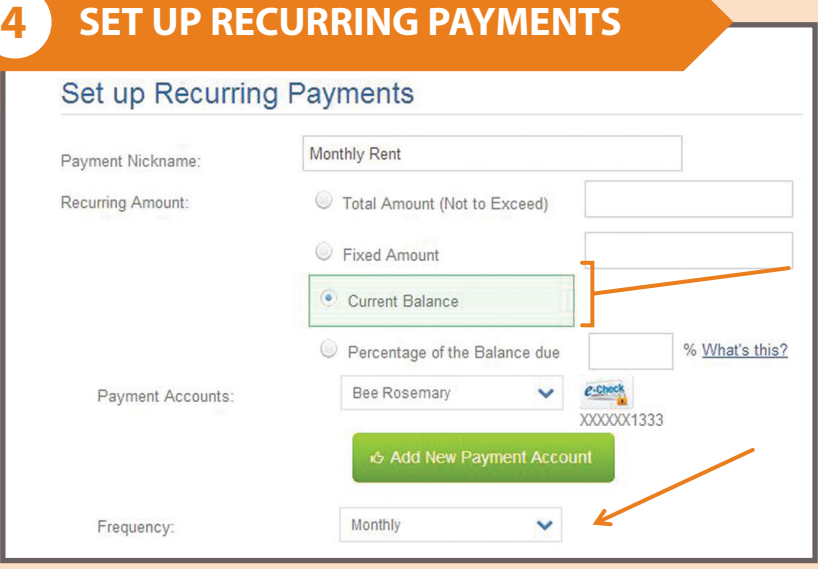

#### **Ensure your rent is paid on time by setting up recurring payments where rent and other expenses are automatically deducted every month.**

You can specify :

- How often you want to pay
- When payments should start
- How many times to pay

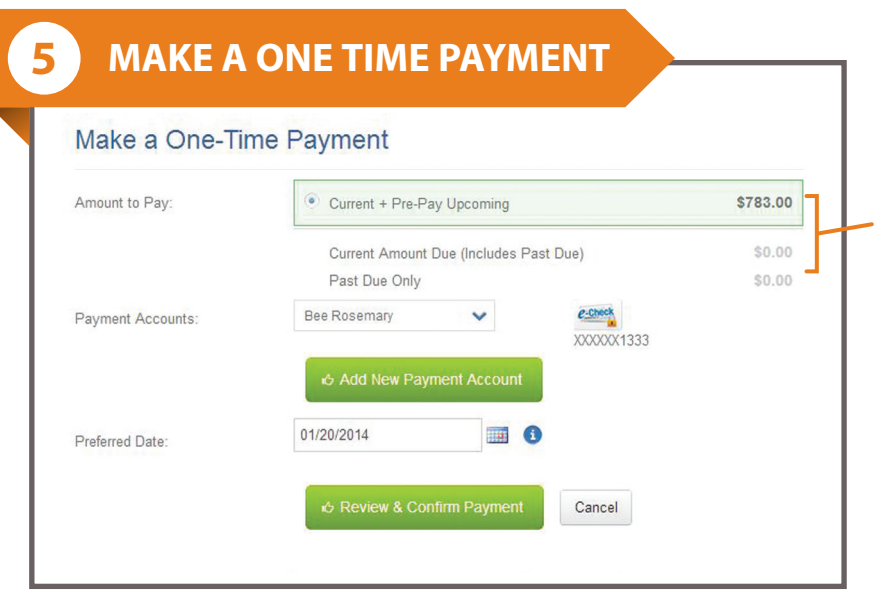

#### **You can also choose to make a one time payment of current charges or both current and upcoming charges.**

You can specify:

- Past due charges
- Past due & current charges
- Past due & current charges & pre-pay upcoming charges

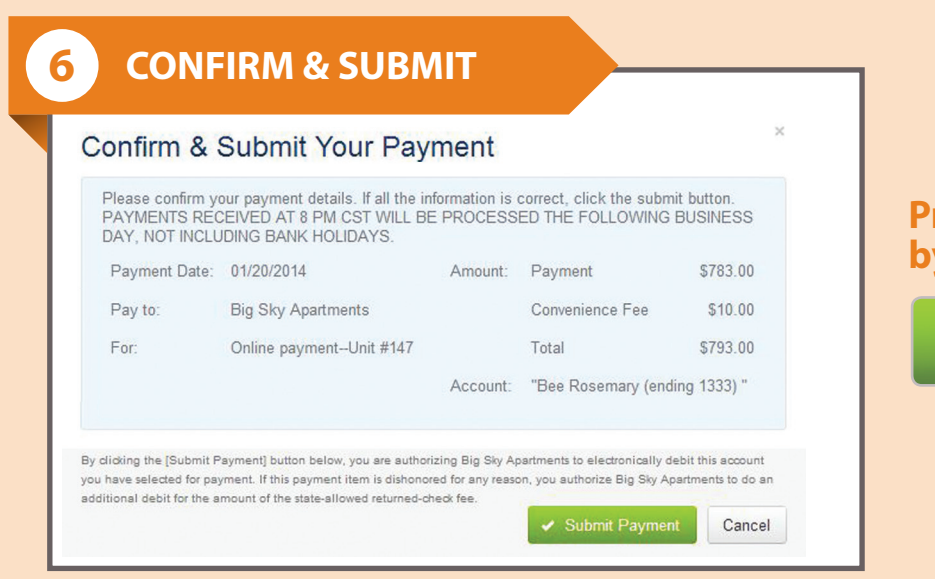

#### **Process your payment by clicking:**

 $\checkmark$  Submit Payment

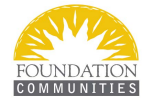